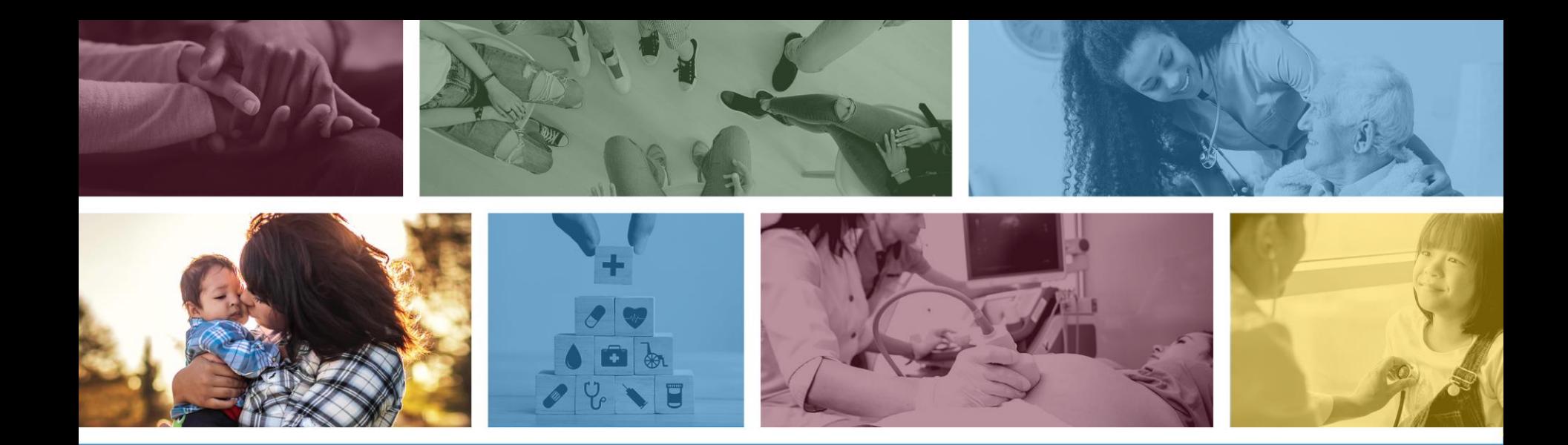

### **AHCCCS Medical Assistance after Aging out of Foster Care**

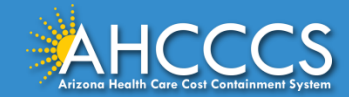

## What can I do?

Young adults leaving foster care services may continue to qualify for AHCCCS Medical Assistance. AHCCCS Medical Assistance provides medical services including but not limited to doctor visits, specialty care, and hospital care.

### **Managing your Health Care**

To apply for AHCCCS Medical Assistance or report changes you may:

- Go online and create your own personal Health-e-Arizona Plus (HEAplus) account at [www.healthearizonaplus.gov;](http://www.healthearizonaplus.gov/) or
- Call HEAplus Customer Support at (855) 432-7587; or
- Visit a local DES office, you may find your local participating office by visiting (https://azdes[community.secure.force.com/EOL/\) and filtering for Medical Assistance services.](https://azdes-community.secure.force.com/EOL/)

The rest of this presentation will focus on how you can create an HEAplus account. This will ensure you can provide us the most up to date information and allow you to get the most up to date information from the State using a secure HEAplus account online.

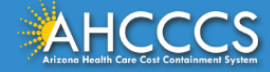

## Getting Started in Health-e-Arizona Plus

- Visit [www.healthearizonaplus.gov](http://www.healthearizonaplus.gov/)
- Click Create Account

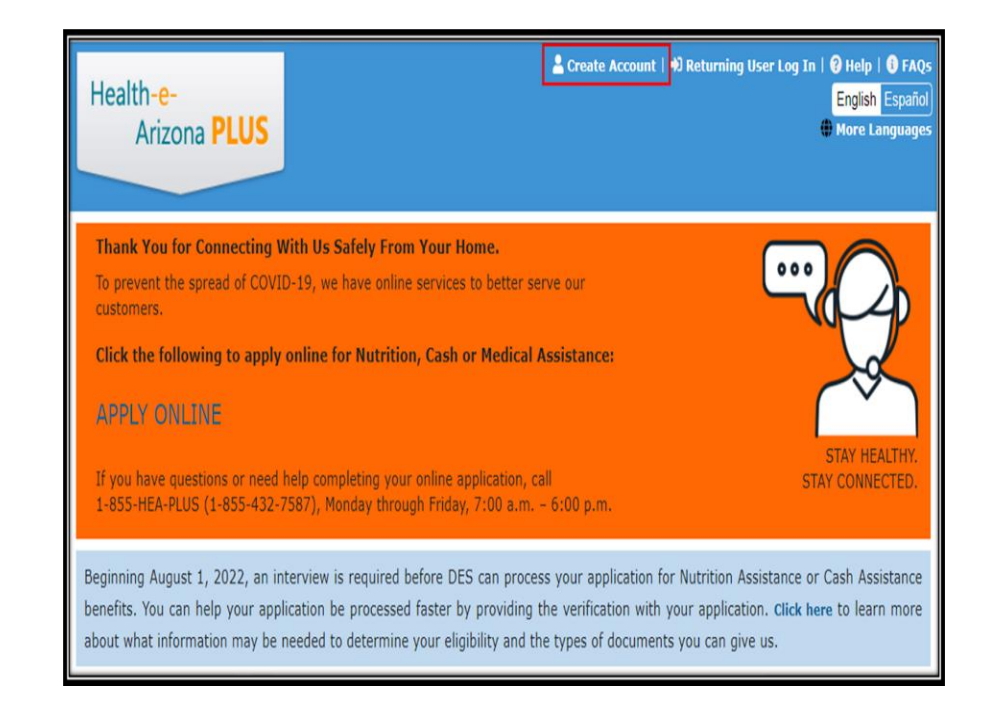

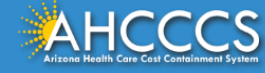

### About You

- Enter Personal Information on the About You page
	- Note- You must have an email address to create an account. If you do not have an e-mail address you can get one FREE from Outlook, Yahoo or Gmail
	- If you create a new email account, write down the e-mail address and store it in a safe place you will need this later.

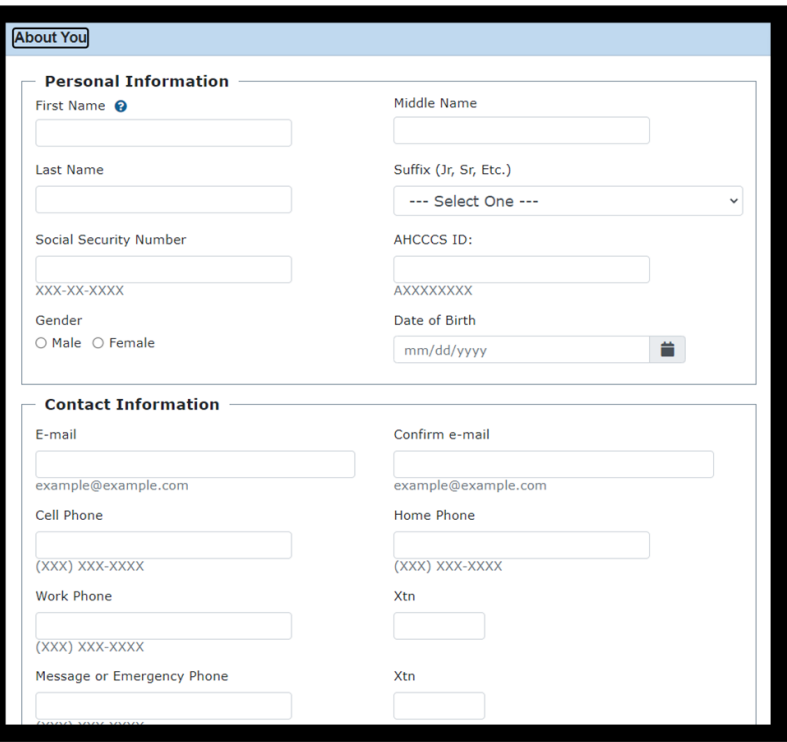

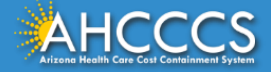

### Create a Username and Password

Create a unique Username that is easy for you to remember.

- Create your Username
- Create your password
- Re-enter your password
- Password Rules
	- The password should have a minimum of 8 characters.
	- The password should not contain repeating characters such as oo or 22.
	- The password should not contain repeating pairs of characters such as oxox or 2424.
	- At least one number.
	- At least one special character (such as: !,  $\omega$ , #, \$, (, %, ),&, \*).
	- Combination of upper- and lower-case letters.
	- The password should contain no blank spaces.
	- The passwords should match.
	- Enter the Captcha
		- Captcha is feature used to ensure you are human.
		- Captcha will present a random letter/number combination
		- Key the combination as you see it displayed to you.
		- You can also click the speaker icon to have the system speak the letter/number combination to you.

#### **User Name and Password**

 $\leftarrow$  Previous

Create a unique User Name that is easy for you to remember. If you have just created an e-mail account, write down the e-mail address and store it in a safe place. Please create ONLY ONE account for all your applications. If the User Name is already being used, you will receive a message.

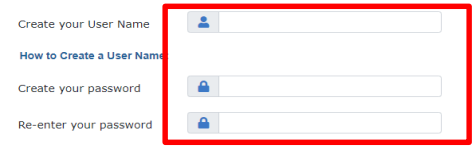

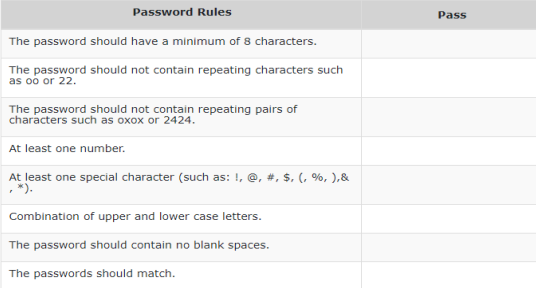

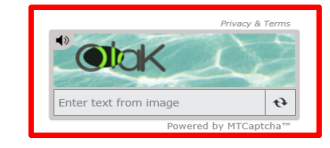

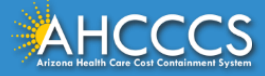

Next  $\rightarrow$ 

### Activate Your Account

To activate your account, you need a Personal Identification Number (PIN).

The PIN has been sent to the e-mail address you provided for this account.

If you have agreed to accept messages by text, the PIN has also been sent to your cell phone.

Please enter the PIN in the field below and click "Activate" to finish creating your account.

- Enter account activation PIN
- Select Activate
- Your account has been successfully activated.
- Click "OK" to go to your home page.

Note- If you did not get your pin or misplaced it, you can click on "Request New PIN" to have a new PIN sent to you

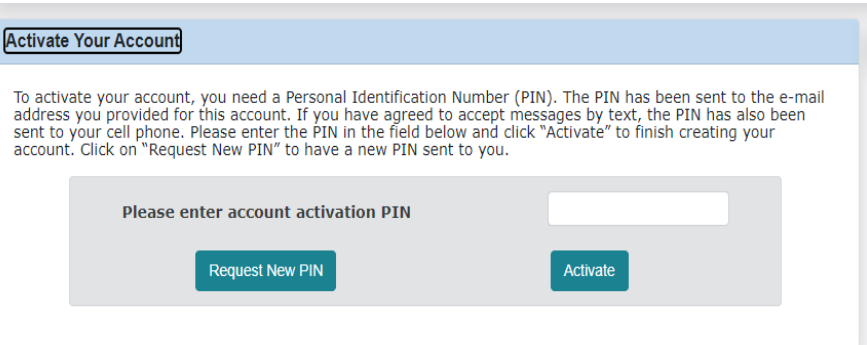

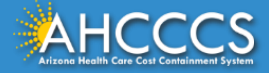

## You are ready to Apply!

Now that you have created your own HEAplus account you can:

- Create and submit an application for Medical Assistance listing yourself as the "Main Contact" instead of the Department of Child Safety
- Report changes to your home and mailing address
- Report changes to your contact information such as phone and email address
- View requests for information
- View decision letters
- Complete renewals
- Apply for other programs such as Nutrition and Cash Assistance
- And so much more!

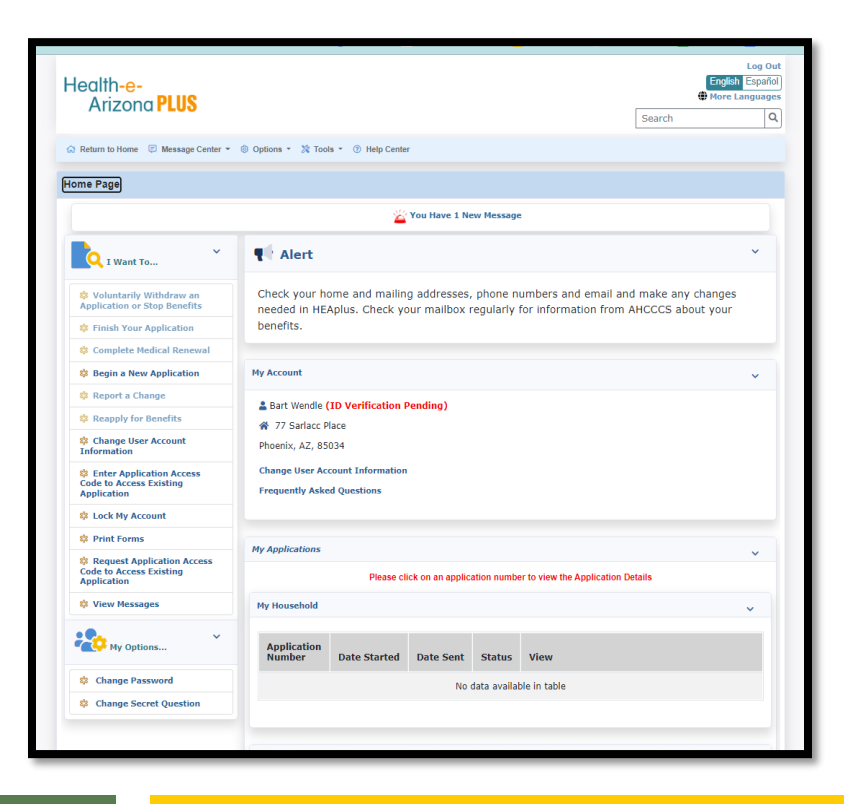

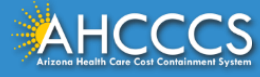

## Important Tips

#### **Can I Still Get Help Applying?**

Absolutely! Trained Community Partners are available to Help Individuals and Families Connect to Coverage, Benefits and Services.

Check out the Community Assistor page in HEAplus for more details.

#### **Renewals**

• Read and respond to all correspondence from AHCCCS

#### **Stay covered!**

You may need to:

- Complete a renewal application every year;
- Provide any documents requested by AHCCCS; and
- Report required changes within 10 business days

#### **Recommended Actions**

- Keep your AHCCCS ID card with you when possible. You will be given a wallet sized card that you may hand to health care professionals so they may properly locate you in our system.
- Call your health plan with any questions related to medical claims, what medical services are covered, and any medical related questions.
- If you do not have a copy of your AHCCCS ID card or need help verifying what health plan you have, please contact HEAplus Customer Support at 1 (855) 432-7587

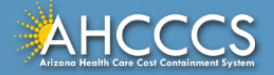

# Questions?

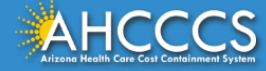

# Thank You.

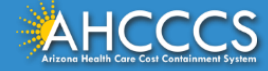